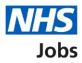

# How to create a job listing – Add additional questions in NHS Jobs user guide

This guide gives you instructions for how to add pre-application and additional questions when creating a job listing in the NHS Jobs service.

To add pre-application and additional questions, you'll need to add:

- any pre-application questions including qualifications, licences, registrations, PLAB 2, IQE/ORE and if you're employed by the Employer advertising the job (optional)
- any additional questions including medical, dental, nursing and driving (optional)

To find out which roles can do this, go to the '**Roles and permissions**' link in the '**Help and information**' section of the employer dashboard.

### Contents

| How to create a job listing – Add additional questions in NHS Jobs user guide1                                     |
|----------------------------------------------------------------------------------------------------|
| Pre-application questions3                                                                                         |
| Do you want to add any pre-application questions?4                                                                 |
| Select the pre-application questions5                                                                              |
| Enter the name of the qualification6                                                                               |
| Enter the name of the licence7                                                                                     |
| Enter the name of the registration8                                                                                |
| Check and save the pre-application questions9                                                                      |
| You've completed pre-application questions10                                                                       |
| Does the job require applicants to have a Disclosure and Barring Service (DBS) check? 11                           |
| Do you want to add further questions about unspent convictions and/or conditional cautions to the job application? |
| Do you want to add further questions about convictions and/or cautions that are not protected to the application?  |
| Is the job open to applicants outside the UK?14                                                                    |
| Does the job require current UK professional registration?                                                         |
| Do you want to add any additional questions for job specific roles?                                                |
| What type of additional questions do you want to add?                                                              |
| Which additional medical questions do you want to add?                                                             |
| Which additional dental questions do you want to add?                                                              |
| Which additional nursing questions do you want to add?                                                             |
| Which additional driving questions do you want to add?                                                             |
| Do you need to add fitness to practise questions?22                                                                |
| Check and save the additional application questions                                                                |
| You've completed additional questions                                                                              |

#### **Pre-application questions**

This page gives you instructions for how to add pre-application questions.

The different statuses are:

- **NOT STARTED** you haven't started the job listing section.
- **STARTED** you've started the job listing section but it's incomplete.
- **COMPLETED** you've completed the job listing section.
- **CANNOT START YET** you need to complete all sections before this is available.

To add pre-application questions, complete the following steps:

1. Select the 'Pre-applications questions' link.

|   |                                                                   |                     | You're viewing NHSBSA MW UAT | <u>Change</u> |
|---|-------------------------------------------------------------------|---------------------|------------------------------|---------------|
|   | NHS Jobs                                                          |                     | Signed in as Michael Wardman | Sign Out      |
|   |                                                                   |                     |                              |               |
|   | BETA Your <u>feedback</u> will help us to improve this service.   |                     |                              |               |
|   |                                                                   |                     |                              |               |
|   | NHSBSA MW UAT<br>Training and Support Officer job listi           | na                  |                              |               |
|   |                                                                   | ng                  |                              |               |
|   | DRAFT<br>Reference no: A0201-22-4879                              |                     |                              |               |
|   | tek linden in en eleke                                            |                     |                              |               |
|   | Job listing incomplete<br>You have completed 8 of 13 sections.    |                     |                              |               |
|   | four nove completed of or 15 sections.                            |                     |                              |               |
|   | Add the job title                                                 |                     |                              |               |
|   | Job title and reference number                                    | COMPLETED           |                              |               |
|   |                                                                   |                     |                              |               |
|   | Add the details of the job                                        |                     |                              |               |
|   | About the job and pay                                             | COMPLETED           | 1                            |               |
|   | Location                                                          | COMPLETED           |                              |               |
|   | Contact details and closing date                                  | COMPLETED           | l                            |               |
|   |                                                                   |                     |                              |               |
|   | Add the job overview, job description and person<br>specification | n                   |                              |               |
|   |                                                                   |                     |                              |               |
|   | Job overview                                                      | COMPLETED           |                              |               |
|   | Job description Person specification                              | COMPLETED           |                              |               |
|   | Supporting information                                            | COMPLETED           |                              |               |
|   |                                                                   |                     |                              |               |
|   | Add pre-application and additional application q                  | uestions            |                              |               |
| 1 | Pre-application questions                                         | NOT STARTED         | ]                            |               |
|   | Additional application questions                                  | NOT STARTED         | ]                            |               |
|   |                                                                   |                     |                              |               |
|   | Add the internal documents                                        |                     |                              |               |
|   | Internal documents                                                | NOT STARTED         | ]                            |               |
|   |                                                                   |                     |                              |               |
|   | Add the recruitment team                                          |                     |                              |               |
|   | Recruitment team                                                  | NOT STARTED         | ]                            |               |
|   | Add the Welsh (Cymraeg) translation for this adv                  | ort                 |                              |               |
|   | Add the Weish (Cynnaeg) translation for this add                  | /ert                |                              |               |
|   | Welsh translation CAN                                             | NOT START YET       | ]                            |               |
|   | You need to complete all sections before you send it for appro    | oval.               |                              |               |
|   | Save and come back later                                          |                     |                              |               |
|   |                                                                   |                     |                              |               |
|   |                                                                   |                     |                              |               |
|   | Privacy policy Terms and conditions Accessibility Statement Con   | okies <u>Help a</u> | nd guidance                  |               |
|   |                                                                   |                     | © Crow                       | vn copyright  |

#### Do you want to add any pre-application questions?

This page gives you instructions for how to confirm if you want to add any pre-application questions.

**Important:** If you add pre-application questions and the applicant selects 'No', their application will end, and they won't be able to submit their application.

To confirm if you want to add any pre-application questions, complete the following steps:

- 1. Select an answer:
  - '<u>Yes</u>'
  - 'No'
- 2. Select the 'Save and continue' button.

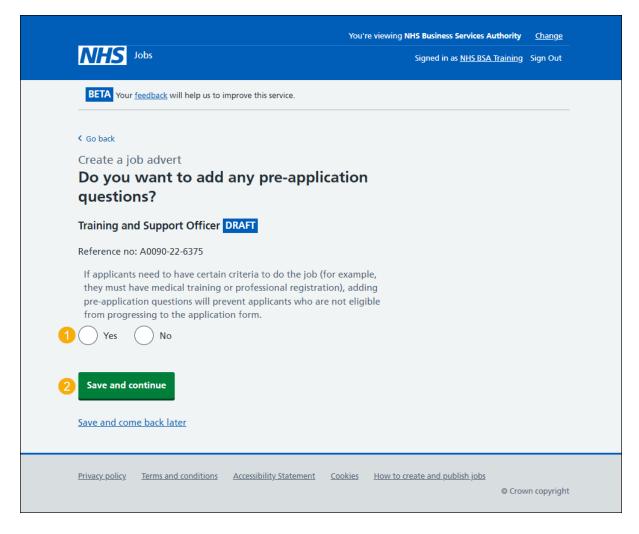

#### Select the pre-application questions

This page gives you instructions for how to select the pre-application questions.

**Important:** You'll only see this page if you're adding pre-application questions. You can select more than one answer.

To select the pre-application questions, complete the following steps:

- **1.** Select the 'how to use the pre-application questions' link for more information (optional).
- **2.** Select a pre-application question.
- **3.** Select the '<u>Save and continue</u>' button.

| Jobs       Signed in         BETA       Your feedback will help us to improve this service.         < Go back       Create a job advert         Select the pre-application questions       Training and Support Officer DRAFT         Reference no: T1111-22-1234       The questions need to be appropriate to the job criteria and person specification.         This will stop anyone applying who does not match your essential criteria.         You should confirm the questions with your organisation's HR team before using them. This will make sure they do not breach employment legislation.         If you're unsure, read about how to use the pre-application questions.         Select all that apply         Do you possess [enter the name] qualification or equivalent?         Do you possess [enter the name] registration?         Have you passed PLAB 2?         Have you passed the International Qualifying Exam (IQE) or Overseas Registration Exam (ORE)?         Are you currently employed by the Employer advertising this vacancy? | as <u>NHSBSA Training</u> |          |
|----------------------------------------------------------------------------------------------------|---------------------------|----------|
| <ul> <li>C Go back</li> <li>Create a job advert</li> <li><b>Select the pre-application questions</b></li> <li>Training and Support Office DRAFT</li> <li>Reference no: T1111-22-1234</li> <li>The questions need to be appropriate to the job criteria and person specification.</li> <li>This will stop anyone applying who does not match your essential criteria.</li> <li>You should confirm the questions with your organisation's HR team before using them. This will make sure they do not breach employment legislation.</li> <li>If you're unsure, read about how to use the pre-application questions.</li> <li>Select all that apply</li> <li>Do you possess [enter the name] qualification or equivalent?</li> <li>Do you possess [enter the name] registration?</li> <li>Have you passed PLAB 2?</li> <li>Have you passed the International Qualifying Exam (IQE) or Overseas Registration Exam (ORE)?</li> <li>Are you currently employed by the Employer advertising this</li> </ul>                                                                |                           | Sign Out |
| Create a job advert Select the pre-application questions Training and Support Officer DRAFT Reference no: T1111-22-1234 The questions need to be appropriate to the job criteria and person specification. This will stop anyone applying who does not match your essential criteria. You should confirm the questions with your organisation's HR team before using them. This will make sure they do not breach employment legislation. If you're unsure, read about how to use the pre-application questions. Select all that apply Do you possess [enter the name] qualification or equivalent? Do you possess [enter the name] registration? Have you passed PLAB 2? Have you passed the International Qualifying Exam (IQE) or Overseas Registration Exam (ORE)? Are you currently employed by the Employer advertising this                                                                                                    |                           |          |
| Select the pre-application questions         Training and Support Officer DRAFT         Reference no: T1111-22-1234         The questions need to be appropriate to the job criteria and person specification.         This will stop anyone applying who does not match your essential criteria.         You should confirm the questions with your organisation's HR team before using them. This will make sure they do not breach employment legislation.         If you're unsure, read about how to use the pre-application questions.         Select all that apply         Do you possess [enter the name] qualification or equivalent?         Do you possess [enter the name] registration?         Have you passed PLAB 2?         Have you passed the International Qualifying Exam (IQE) or Overseas Registration Exam (ORE)?         Are you currently employed by the Employer advertising this                                                                                                    |                           |          |
| Training and Support Officer DRAFT         Reference no: T1111-22-1234         The questions need to be appropriate to the job criteria and person specification.         This will stop anyone applying who does not match your essential criteria.         You should confirm the questions with your organisation's HR team before using them. This will make sure they do not breach employment legislation.         If you're unsure, read about how to use the pre-application questions.         Select all that apply         Do you possess [enter the name] qualification or equivalent?         Do you possess [enter the name] registration?         Have you passed PLAB 2?         Have you passed the International Qualifying Exam (IQE) or Overseas Registration Exam (ORE)?         Are you currently employed by the Employer advertising this                                                                                                    |                           |          |
| Reference no: T1111-22-1234 The questions need to be appropriate to the job criteria and person specification. This will stop anyone applying who does not match your essential criteria. You should confirm the questions with your organisation's HR team before using them. This will make sure they do not breach employment legislation. If you're unsure, read about how to use the pre-application questions. Select all that apply Do you possess [enter the name] qualification or equivalent? Do you possess [enter the name] licence? Do you possess [enter the name] registration? Have you passed PLAB 2? Have you passed the International Qualifying Exam (IQE) or Overseas Registration Exam (ORE)? Are you currently employed by the Employer advertising this                                                                                                    |                           |          |
| The questions need to be appropriate to the job criteria and person specification. This will stop anyone applying who does not match your essential criteria. You should confirm the questions with your organisation's HR team before using them. This will make sure they do not breach employment legislation. If you're unsure, read about how to use the pre-application questions. Select all that apply Do you possess [enter the name] qualification or equivalent? Do you possess [enter the name] licence? Do you possess [enter the name] registration? Have you passed PLAB 2? Have you passed the International Qualifying Exam (IQE) or Overseas Registration Exam (ORE)? Are you currently employed by the Employer advertising this                                                                                                    |                           |          |
| <ul> <li>specification.</li> <li>This will stop anyone applying who does not match your essential criteria.</li> <li>You should confirm the questions with your organisation's HR team before using them. This will make sure they do not breach employment legislation.</li> <li>If you're unsure, read about how to use the pre-application questions.</li> <li>Select all that apply</li> <li>Do you possess [enter the name] qualification or equivalent?</li> <li>Do you possess [enter the name] licence?</li> <li>Do you possess [enter the name] registration?</li> <li>Have you passed PLAB 2?</li> <li>Have you passed the International Qualifying Exam (IQE) or Overseas Registration Exam (ORE)?</li> <li>Are you currently employed by the Employer advertising this</li> </ul>                                                                                                    |                           |          |
| You should confirm the questions with your organisation's HR team before<br>using them. This will make sure they do not breach employment<br>legislation.<br>If you're unsure, read about how to use the pre-application questions.<br>Select all that apply<br>Do you possess [enter the name] qualification or equivalent?<br>Do you possess [enter the name] licence?<br>Do you possess [enter the name] registration?<br>Have you passed PLAB 2?<br>Have you passed the International Qualifying Exam (IQE) or<br>Overseas Registration Exam (ORE)?<br>Are you currently employed by the Employer advertising this                                                                                                    |                           |          |
| <ul> <li>using them. This will make sure they do not breach employment legislation.</li> <li>If you're unsure, read about how to use the pre-application questions.</li> <li>Select all that apply</li> <li>Do you possess [enter the name] qualification or equivalent?</li> <li>Do you possess [enter the name] licence?</li> <li>Do you possess [enter the name] registration?</li> <li>Have you passed PLAB 2?</li> <li>Have you passed the International Qualifying Exam (IQE) or Overseas Registration Exam (ORE)?</li> <li>Are you currently employed by the Employer advertising this</li> </ul>                                                                                                    |                           |          |
| Select all that apply Do you possess [enter the name] qualification or equivalent? Do you possess [enter the name] licence? Do you possess [enter the name] registration? Have you passed PLAB 2? Have you passed the International Qualifying Exam (IQE) or Overseas Registration Exam (ORE)? Are you currently employed by the Employer advertising this                                                                                                    |                           |          |
| <ul> <li>Do you possess [enter the name] qualification or equivalent?</li> <li>Do you possess [enter the name] licence?</li> <li>Do you possess [enter the name] registration?</li> <li>Have you passed PLAB 2?</li> <li>Have you passed the International Qualifying Exam (IQE) or Overseas Registration Exam (ORE)?</li> <li>Are you currently employed by the Employer advertising this</li> </ul>                                                                                                    |                           |          |
| <ul> <li>Do you possess [enter the name] licence?</li> <li>Do you possess [enter the name] registration?</li> <li>Have you passed PLAB 2?</li> <li>Have you passed the International Qualifying Exam (IQE) or Overseas Registration Exam (ORE)?</li> <li>Are you currently employed by the Employer advertising this</li> </ul>                                                                                                    |                           |          |
| <ul> <li>Do you possess [enter the name] registration?</li> <li>Have you passed PLAB 2?</li> <li>Have you passed the International Qualifying Exam (IQE) or Overseas Registration Exam (ORE)?</li> <li>Are you currently employed by the Employer advertising this</li> </ul>                                                                                                    |                           |          |
| Have you passed PLAB 2?<br>Have you passed the International Qualifying Exam (IQE) or<br>Overseas Registration Exam (ORE)?<br>Are you currently employed by the Employer advertising this                                                                                                    |                           |          |
| Have you passed the International Qualifying Exam (IQE) or<br>Overseas Registration Exam (ORE)?<br>Are you currently employed by the Employer advertising this                                                                                                    |                           |          |
| Overseas Registration Exam (ORE)? Are you currently employed by the Employer advertising this                                                                                                    |                           |          |
|                                                                                                    |                           |          |
| · · · · · · · · · · · · · · · · · · ·                                                                                                    |                           |          |
| Save and continue                                                                                                    |                           |          |
| Save and come back later                                                                                                    |                           |          |

#### Enter the name of the qualification

This page gives you instructions for how to enter the name of the qualification.

**Important:** You'll only see this page if you're adding a pre-application qualification question.

To enter the name of the qualification or equivalent, complete the following steps:

- 1. In the Enter the name box, enter the details.
- 2. Select the '<u>Save and continue</u>' button.

If you're adding a licence, go to the 'Enter the name of the licence' page.

| NHS Jobs                                                                | You're viewing NHS Business Services Authority <u>Change</u><br>Signed in as <u>NHS BSA Training</u> Sign Out |
|-------------------------------------------------------------------------|----------------------------------------------------------------------------------------------------|
| BETA Your <u>feedback</u> will help us to improve this service.         |                                                                                                    |
| < Go back<br>Create a job advert<br>Enter the name of the qualification |                                                                                                    |
| Training and Support Officer DRAFT                                      |                                                                                                    |
| Reference no: A0090-22-6375                                             |                                                                                                    |
| Enter the name 1<br>Have you got a qualification or the equ             | livalent?                                                                                                    |
| 2 Save and continue                                                     |                                                                                                    |
| Save and come back later                                                |                                                                                                    |
| Privacy_policy Terms and conditions Accessibility Statement Co          | ookies How to create and publish jobs<br>© Crown copyright                                                    |

#### Enter the name of the licence

This page gives you instructions for how to enter the name of the licence.

**Important:** You'll only see this page if you're adding a pre-application licence question.

To enter the name of the licence, complete the following steps:

- 1. In the Enter the name box, enter the details.
- 2. Select the '<u>Save and continue</u>' button.

If you're adding a registration, go to the 'Enter the name of the registration' page.

| NHS Jobs                                                            | You're viewing <b>NH5 Business Services Authority</b><br>Signed in as <u>NHS BSA Training</u> | <u>Change</u><br>Sign Out |
|---------------------------------------------------------------------|-----------------------------------------------------------------------------------------------|---------------------------|
| BETA Your <u>feedback</u> will help us to improve this service.     |                                                                                               |                           |
| < Go back<br>Create a job advert                                    |                                                                                               |                           |
| Enter the name of the licence<br>Training and Support Officer DRAFT |                                                                                               |                           |
| Reference no: A0090-22-6375                                         |                                                                                               |                           |
| Enter the name 1<br>Do you possess a licence?                       |                                                                                               |                           |
| 2 Save and continue                                                 |                                                                                               |                           |
| Save and come back later                                            |                                                                                               |                           |
| Privacy policy Terms and conditions Accessibility Statement Co      | ookies How to create and publish jobs<br>© Crov                                               | vn copyright              |

#### Enter the name of the registration

This page gives you instructions for how to enter the name of the registration.

**Important:** You'll only see this page if you're adding a pre-application registration question.

To enter the name of the registration, complete the following steps:

- 1. In the Enter the name box, enter the details.
- 2. Select the '<u>Save and continue</u>' button.

| NHS Jobs                                                        | You're viewing NHS Business Services Authority<br>Signed in as <u>NHS BSA Training</u> |              |
|-----------------------------------------------------------------|----------------------------------------------------------------------------------------|--------------|
| BETA Your <u>feedback</u> will help us to improve this service. |                                                                                        | Sgi Cu       |
| rour <u>recover</u> , with the us to improve this served.       |                                                                                        |              |
| Go back                                                         |                                                                                        |              |
| Create a job advert                                             |                                                                                        |              |
| Enter the name of the registration                              |                                                                                        |              |
| Training and Support Officer DRAFT                              |                                                                                        |              |
| Reference no: A0090-22-6375                                     |                                                                                        |              |
| Enter the name 1<br>Are you registered?                         |                                                                                        |              |
| 2 Save and continue                                             |                                                                                        |              |
| Save and come back later                                        |                                                                                        |              |
| Privacy_policy Terms and conditions Accessibility Statement Co  | ookies How to create and publish jobs<br>© Crov                                        | vn copyright |

#### Check and save the pre-application questions

This page gives you instructions for how to check and save the pre-application questions.

To check, change and save the pre-application questions, complete the following steps:

- **1.** Select a 'Change' link (optional):
  - 'Do you want to add pre-application questions?'
  - 'Pre-application questions'
- 2. Select the '<u>Save and continue</u>' button.

| NHS Jobs                                                                |                                                         | You're viewing NHS Business Services Authori<br>Signed in as <u>NHS BSA Traini</u> |                |
|-------------------------------------------------------------------------|---------------------------------------------------------|------------------------------------------------------------------------------------|----------------|
| BETA Your feedback                                                      | will help us to improve this service.                   |                                                                                    |                |
|                                                                         | <sup>ert</sup><br>ave the pre-application               | 1                                                                                  |                |
| <b>questions</b><br>Do you want to<br>add pre-application<br>questions? | Yes                                                     | Change 1                                                                           |                |
| Pre-application<br>questions                                            | Do you possess NVQ level 3 qualification or equivalent? | Change 1                                                                           |                |
| 2 Save and continue                                                     |                                                         |                                                                                    |                |
|                                                                         |                                                         |                                                                                    |                |
| Privacy policy Terms a                                                  | and conditions Accessibility. Statement                 | Cookies How to create and publish jobs                                             | rown copyright |

#### You've completed pre-application questions

This page shows confirmation you've completed the pre-application questions section.

Important: You need to complete all sections before you can publish your listing.

To go to the next section of your task list, complete the following steps:

- 1. Select the <u>'Additional application questions</u>' link to begin this section. or
- 2. Select the 'Save and come back later' link.

|   |                                                                                                    | You're viewing NHSBSA MW UAT                 | <u>Change</u> |
|---|----------------------------------------------------------------------------------------------------|----------------------------------------------|---------------|
|   | NHS Jobs                                                                                                    | Signed in as Michael Wardman                 | Sign Out      |
|   | BETA Your feedback will help us to improve this service.                                                                                                    |                                              |               |
|   |                                                                                                    |                                              |               |
|   | NHSBSA MW UAT<br>Training and Support Officer job listing                                                                                                    |                                              |               |
|   | DRAFT                                                                                                    |                                              |               |
|   | Reference no: A0201-22-4879                                                                                                    |                                              |               |
|   | Job listing incomplete                                                                                                    |                                              |               |
|   | You have completed 9 of 13 sections.                                                                                                    |                                              |               |
|   | Add the job title                                                                                                    |                                              |               |
|   | Job title and reference number COMP                                                                                                    | LETED                                        |               |
|   | Add the details of the job                                                                                                    |                                              |               |
|   | Add the details of the job About the job and pay COMP                                                                                                    | STED                                         |               |
|   | About the job and pay. COMPU                                                                                                    |                                              |               |
|   | Contact details and closing date COMP                                                                                                    |                                              |               |
|   | specification                                                                                                    |                                              |               |
|   | Job overview COMP                                                                                                    |                                              |               |
|   | Job overview COMP<br>Job description COMP                                                                                                    | LETED                                        |               |
|   | Job overview COMP<br>Job description COMP                                                                                                    | LETED                                        |               |
|   | Job overview         COMP           Job description         COMP           Person specification         COMP                                                                                                    | ETED<br>ETED                                 |               |
|   | Job overview COMP<br>Job description COMP<br>Person specification COMP<br>Supporting information COMP<br>Add pre-application and additional application question                                                                                                    | LETED<br>LETED<br>NS                         |               |
| 1 | Job overview         COMP           Job description         COMP           Person specification         COMP           Supporting information         COMP                                                                                                    | LETED<br>LETED<br>NS                         |               |
| 1 | Job overview     COMPR       Job description     COMPR       Job description     COMPR       Person specification     COMPR       Supporting information     COMPR       Add pre-application and additional application question     Pre-application questions                                                                                                    | LETED<br>LETED<br>NS                         |               |
| 1 | Job overview     COMPR       Job description     COMPR       Person specification     COMPR       Supporting information     COMPR       Add pre-application and additional application question     Pre-application questions       Pre-application questions     COMPR       Additional application questions     NOT STAR                                                                                                    | LETED<br>LETED<br>IS<br>LETED                |               |
| 1 | Job overview     COMPR       Job description     COMPR       Person specification     COMPR       Supporting information     COMPR       Add pre-application and additional application question     COMPR       Add the internal documents     NOT 517                                                                                                    | LETED<br>LETED<br>IS<br>LETED                |               |
| 1 | Job overview     COMPR       Job description     COMPR       Person specification     COMPR       Supporting information     COMPR       Add pre-application and additional application question     Pre-application questions       Pre-application questions     COMPR       Additional application questions     NOT 5TP                                                                                                    | LETED<br>LETED<br>IS<br>LETED                |               |
| 1 | Job overview     COMPR       Job description     COMPR       Person specification     COMPR       Supporting information     COMPR       Add pre-application and additional application question     COMPR       Add the internal documents     NOT 517                                                                                                    | LETED<br>LETED<br>RTED<br>RTED               |               |
| 1 | Job overview     COMPA       Job description     COMPA       Person specification     COMPA       Supporting information     COMPA       Add pre-application and additional application question     Pre-application questions       Pre-application questions     COMPA       Additional application questions     NOT STA       Add the internal documents     NOT STA       Add the recruitment team     NOT STA                                                                                                    | LETED<br>LETED<br>RTED<br>RTED               |               |
| 1 | Job overview       COMPR         Job description       COMPR         Person specification       COMPR         Supporting information       COMPR         Add pre-application and additional application question       COMPR         Add there-application questions       COMPR         Add the internal documents       Internal documents         Add the recruitment team       INOT 517                                                                                                    | EFED<br>EFED<br>NS<br>EFED<br>INTED<br>INTED |               |
| 1 | Job overview     COMPA       Job description     COMPA       Person specification     COMPA       Supporting information     COMPA       Add pre-application and additional application question     COMPA       Add the application questions     COMPA       Add the internal documents     INOT STAR       Add the recruitment team     INOT STAR       Add the Welsh (Cymraeg) translation for this advert     Weish translation                                                                                                    | EFED<br>EFED<br>NS<br>EFED<br>INTED<br>INTED |               |
| 0 | Job overview       COMP         Job description       COMP         Person specification       COMP         Supporting information       COMP         Add pre-application and additional application question       COMP         Add pre-application questions       COMP         Additional application questions       NOT STA         Add the internal documents       NOT STA         Add the recruitment team       NOT STA         Add the Welsh (Cymraeg) translation for this advert       Welsh translation         You need to complete all sections before you send it for approval.       Complete all sections before you send it for approval. | EFED<br>EFED<br>NS<br>EFED<br>INTED<br>INTED |               |
| 1 | Job overview     COMPA       Job description     COMPA       Person specification     COMPA       Supporting information     COMPA       Add pre-application and additional application question     COMPA       Add the application questions     COMPA       Add the internal documents     INOT STAR       Add the recruitment team     INOT STAR       Add the Welsh (Cymraeg) translation for this advert     Weish translation                                                                                                    | EFED<br>EFED<br>NS<br>EFED<br>INTED<br>INTED |               |
| 1 | Job overview       COMP         Job description       COMP         Person specification       COMP         Supporting information       COMP         Add pre-application and additional application question       COMP         Add pre-application questions       COMP         Additional application questions       NOT STA         Add the internal documents       NOT STA         Add the recruitment team       NOT STA         Add the Welsh (Cymraeg) translation for this advert       Welsh translation         You need to complete all sections before you send it for approval.       Complete all sections before you send it for approval. | EFED<br>EFED<br>NS<br>EFED<br>INTED<br>INTED |               |

If you select the 'Save and come back later' link, you've reached the end of this user guide.

### Does the job require applicants to have a Disclosure and Barring Service (DBS) check?

This page gives you instructions for how to confirm if the job requires applicants to have a Disclosure and Barring Service (DBS) check.

To confirm if the job requires applicants to have a DBS check, complete the following steps:

- 1. Select the 'Help with this question' link for more information (optional).
- **2.** Select an answer:
  - '<u>No</u>'
  - 'Yes, a basic check'
  - <u>Yes, a standard or enhanced check</u>
- 3. Select the 'Save and continue' button.

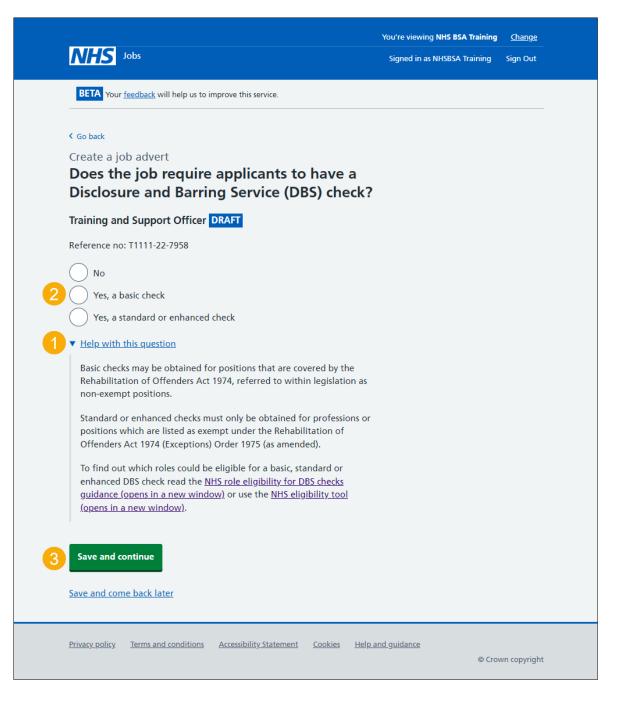

## Do you want to add further questions about unspent convictions and/or conditional cautions to the job application?

This page gives you instructions for how to confirm if you want to add further questions about unspent convictions and/or conditional cautions to the job application.

**Important:** You'll only see this page if you don't require applicants to have a Disclosure and Barring Service (DBS) check or only require a basic check. If you've set your organisation's safeguarding settings to 'Yes', you won't see this page.

To confirm if you want to add further questions about unspent convictions and/or conditional cautions to the job application, complete the following steps:

- 1. Select the 'Help with this question' link for more information (optional).
- 2. Select an answer:
  - 'Yes'
  - 'No'
- **3.** Select the '<u>Save and continue</u>' button.

|                                                                                                    | You're viewing NHS BSA Training | <u>Change</u> |
|----------------------------------------------------------------------------------------------------|---------------------------------|---------------|
| NHS Jobs                                                                                                    | Signed in as NHSBSA Training    | Sign Out      |
| BETA Your <u>feedback</u> will help us to improve this service.                                                                                                    |                                 |               |
| < Go back                                                                                                    |                                 |               |
| Create a job advert<br>Do you want to add further questions<br>about unspent convictions and/or<br>conditional cautions to the job application?                                                                                                    |                                 |               |
| Training and Support Officer DRAFT                                                                                                    |                                 |               |
| Reference no: T1111-22-7958                                                                                                    |                                 |               |
| This self-declaration can only be seen after you invite the applicant to interview.                                                                                                    |                                 |               |
| 2 Yes No                                                                                                    |                                 |               |
| 1 ▼ <u>Help with this question</u>                                                                                                    |                                 |               |
| For roles covered by the Rehabilitation of Offenders Act 1974 you are<br>only entitled to ask about unspent convictions and to carry out a basic<br>DBS check.                                                                                        |                                 |               |
| Asking applicants to complete a self-declaration has two purposes:                                                                                                    |                                 |               |
| <ul> <li>it helps you to have an open conversation at interview about the<br/>circumstances behind any information they may have declared</li> </ul>                                                                                                  |                                 |               |
| <ul> <li>it gives the applicant an opportunity to present any other evidence<br/>they might like us to consider in support of their application and/or<br/>to ask questions, if anything is unclear</li> </ul>                                        |                                 |               |
| Asking for a self-declaration from applicants should be complementary<br>to good recruitment practice. It does not substitute the need to carry<br>out the range of pre-appointment checks that are required by law or<br>are available to employers. |                                 |               |
| 3 Save and continue                                                                                                    |                                 |               |
| Save and come back later                                                                                                    |                                 |               |
| Privacy policy Terms and conditions Accessibility Statement Cookies Help a                                                                                                    | und guidance<br>© Crov          | rn copyright  |

### Do you want to add further questions about convictions and/or cautions that are not protected to the application?

This page gives you instructions for how to confirm if you want to add further questions about convictions and/or cautions that are not protected to the application.

**Important:** You'll only see this page if you require applicants to have a standard or enhanced Disclosure and Barring Service (DBS) check.

To confirm if you want to add further questions about convictions and/or cautions that are not protected to the application, complete the following steps:

- 1. Select the 'Help with this question' link for more information (optional).
- 2. Select an answer:
  - 'Yes'
  - 'No'
- **3.** Select the '<u>Save and continue</u>' button.

|                                                                                                    | You're viewing NHS BSA Training | <u>Change</u> |
|----------------------------------------------------------------------------------------------------|---------------------------------|---------------|
| INHS Jobs                                                                                                    | Signed in as NHSBSA Training    | Sign Out      |
| BETA Your <u>feedback</u> will help us to improve this service.                                                                                                    |                                 |               |
| < Go back                                                                                                    |                                 |               |
| Create a job advert<br>Do you want to add further questions<br>about convictions and/or cautions that are<br>not protected to the application?                                                                                                    |                                 |               |
| Training and Support Officer DRAFT                                                                                                    |                                 |               |
| Reference no: T1111-22-7958                                                                                                    |                                 |               |
| This self-declaration can only be seen after you invite the applicant to interview.                                                                                                    |                                 |               |
| 2 Yes No                                                                                                    |                                 |               |
| 1 • Help with this question                                                                                                    |                                 |               |
| Where the role is exempt from the Rehabilitation of Offenders Act 1974, it will be eligible for a standard or enhanced DBS check.                                                                                                    |                                 |               |
| Asking applicants to complete a self-declaration has two purposes:                                                                                                    |                                 |               |
| <ul> <li>it helps you to have an open conversation at interview about the<br/>circumstances behind any information they may have declared</li> </ul>                                                                                                  |                                 |               |
| <ul> <li>it gives the applicant an opportunity to present any other evidence<br/>they might like us to consider in support of their application and/or<br/>to ask questions, if anything is unclear</li> </ul>                                        |                                 |               |
| Asking for a self-declaration from applicants should be complementary<br>to good recruitment practice. It does not substitute the need to carry<br>out the range of pre-appointment checks that are required by law or<br>are available to employers. |                                 |               |
| 3 Save and continue                                                                                                    |                                 |               |
| Save and come back later                                                                                                    |                                 |               |
| Privacy.policy Terms and conditions Accessibility.Statement Cookies Help.                                                                                                    | a <u>nd guidance</u><br>© Crov  | vn copyright  |

#### Is the job open to applicants outside the UK?

This page gives you instructions for how to confirm if the job is open to applicants outside the UK.

To confirm if the job is open to applicants outside the UK, complete the following steps:

- 1. Select the 'Help with applicants outside the UK' link for more information (optional).
- 2. Select an answer.
- **3.** Select the '<u>Save and continue</u>' button.

|                                                                                                    | You're viewing NHS BSA Training | <u>Change</u> |
|----------------------------------------------------------------------------------------------------|---------------------------------|---------------|
| NHS Jobs                                                                                                    | Signed in as NHSBSA Training    | Sign Out      |
| BETA Your <u>feedback</u> will help us to improve this service.                                                                                                |                                 |               |
| < Go back                                                                                                    |                                 |               |
| Create a job advert                                                                                                    |                                 |               |
| Is the job open to applicants outside the                                                                                                    |                                 |               |
| UK?                                                                                                    |                                 |               |
| Training and Support Officer DRAFT                                                                                                    |                                 |               |
| Reference no: T1111-22-7958                                                                                                    |                                 |               |
| Yes                                                                                                    |                                 |               |
|                                                                                                    |                                 |               |
| 1 ▼ <u>Help with applicants outside the UK</u>                                                                                                    |                                 |               |
|                                                                                                    |                                 |               |
| You should select YES if the job applications from job seekers outside<br>the UK who require a <u>Skilled Worker visa</u> (or are eligible for a <u>Health</u> |                                 |               |
| and Care Worker visa) to work in the UK will be considered alongside<br>all other applications. This information will be displayed on the job                  |                                 |               |
| advert.                                                                                                    |                                 |               |
| The <u>Skilled Worker eligibility checker tool</u> can be used to check if an                                                                                  |                                 |               |
| applicant is eligible for a Skilled Worker visa.                                                                                                    |                                 |               |
|                                                                                                    |                                 |               |
| 3 Save and continue                                                                                                    |                                 |               |
| Save and come back later                                                                                                    |                                 |               |
| Save and come back later                                                                                                    |                                 |               |
|                                                                                                    |                                 |               |
| Privacy policy Terms and conditions Accessibility Statement Cookies Help                                                                                       | and guidance<br>© Crow          | /n copyright  |
|                                                                                                    | 0 100                           | 17.5          |

#### Does the job require current UK professional registration?

This page gives you instructions for how to confirm if the job requires a current UK professional registration.

To confirm if the job requires a current UK professional registration, complete the following steps:

- 1. Select the 'Help with professional registration' link for more information (optional).
- 2. Select an answer.
- 3. Select the 'Save and continue' button.

|                                                                                                    | You're viewing NHS BSA Training     | <u>Change</u> |
|----------------------------------------------------------------------------------------------------|-------------------------------------|---------------|
| NHS Jobs                                                                                                    | Signed in as <u>NHSBSA Training</u> | Sign Out      |
| BETA Your <u>feedback</u> will help us to improve this service.                                                                                |                                     |               |
| < Go back                                                                                                    |                                     |               |
| Create a job advert                                                                                                    |                                     |               |
| Does the job require current UK<br>professional registration?                                                                                  |                                     |               |
|                                                                                                    |                                     |               |
| Training and Support Officer DRAFT                                                                                                    |                                     |               |
| Reference no: T1111-22-1234                                                                                                    |                                     |               |
| 2 Yes No                                                                                                    |                                     |               |
| Help with professional registration 1                                                                                                    |                                     |               |
| You should select YES if the job applicants must have current UK                                                                               |                                     |               |
| professional registration. Overseas job applicants for a post that requires professional registration, will need to register with the          |                                     |               |
| appropriate regulatory body. If applicants are registered in their home<br>country but do not have UK registration, the employer might need to | 4<br>-                              |               |
| help them with this. This information will be displayed on the job<br>advert.                                                                  |                                     |               |
|                                                                                                    |                                     |               |
|                                                                                                    |                                     |               |
| 3 Save and continue                                                                                                    |                                     |               |
| Save and come back later                                                                                                    |                                     |               |
|                                                                                                    |                                     |               |
| Privacy policy Terms and conditions Accessibility Statement Cookies How                                                                        | v to create and publish jobs        |               |
|                                                                                                    |                                     | /n copyright  |

#### Do you want to add any additional questions for job specific roles?

This page gives you instructions for how to confirm if you want to add any additional questions for job specific roles.

Important: You can add additional questions for medical, dental, nursing or driving roles.

To confirm if you want to add any additional questions for job specific roles, complete the following steps:

- 1. Select an answer:
  - 'Yes'
  - 'No'
- 2. Select the 'Save and continue' button.

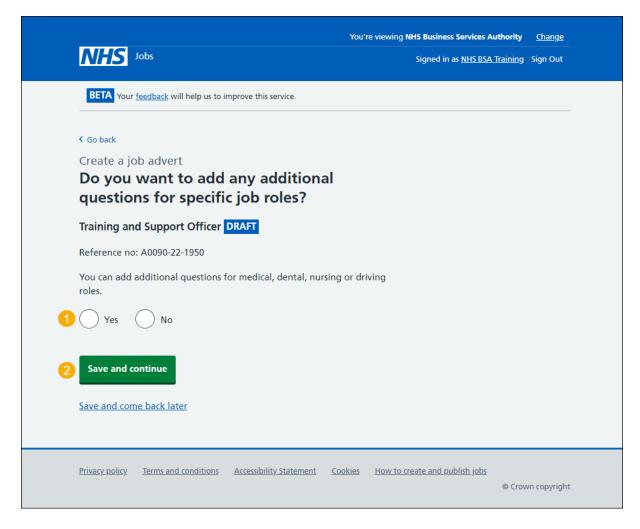

#### What type of additional questions do you want to add?

This page gives instructions for how to confirm the type of additional questions you want to add.

**Important:** You'll only see this page if you're adding additional questions for job specific roles. You can select more than one answer.

To confirm the type of additional questions you want to add, complete the following steps:

- 1. Select an answer:
  - '<u>Medical</u>'
  - <u>'Dental'</u>
  - '<u>Nursing</u>'
  - 'Driving'
- 2. Select the 'Save and continue' button.

|   | NUC                   |                                    |                         | You'r          | e viewing NHS Business Services A |                 | <u>Change</u> |  |
|---|-----------------------|------------------------------------|-------------------------|----------------|-----------------------------------|-----------------|---------------|--|
|   | NHS                   | Jobs                               |                         |                | Signed in as <u>NHS BSA</u>       | <u>Training</u> | Sign Out      |  |
|   | BETA Your             | <u>feedback</u> will help us to ir | nprove this service.    |                |                                   |                 |               |  |
|   | < Go back             |                                    |                         |                |                                   |                 |               |  |
|   | Create a jo           |                                    |                         |                |                                   |                 |               |  |
|   | What ty<br>want to    |                                    | onal questions          | ; do yo        | bu                                |                 |               |  |
|   | Training an           | d Support Officer                  | DRAFT                   |                |                                   |                 |               |  |
| 1 | Reference no          | : A0090-22-1950                    |                         |                |                                   |                 |               |  |
| : | Select all that       | t apply.                           |                         |                |                                   |                 |               |  |
| [ | Medica                | I                                  |                         |                |                                   |                 |               |  |
|   | Dental                |                                    |                         |                |                                   |                 |               |  |
|   | Nursing               | ]                                  |                         |                |                                   |                 |               |  |
|   | Driving               |                                    |                         |                |                                   |                 |               |  |
|   |                       |                                    |                         |                |                                   |                 |               |  |
| 2 | Save and c            | ontinue                            |                         |                |                                   |                 |               |  |
|   |                       |                                    |                         |                |                                   |                 |               |  |
|   | Save and com          | <u>ne back later</u>               |                         |                |                                   |                 |               |  |
|   |                       |                                    |                         |                |                                   |                 |               |  |
| 1 | <u>Privacy policy</u> | Terms and conditions               | Accessibility Statement | <u>Cookies</u> | How to create and publish jobs    |                 |               |  |
|   |                       |                                    |                         |                |                                   | © Crow          | vn copyright  |  |

#### Which additional medical questions do you want to add?

This page gives instructions for how to confirm which additional medical questions you want to add.

**Important:** You'll only see this page if you're adding additional medical questions. You can select more than one answer.

To add the additional medical questions, complete the following steps:

- 1. Select an answer.
- 2. Select the '<u>Save and continue</u>' button.

|        | Jobs                                                                                                    | Signed in as <u>NHS BSA Training</u> | -orgin-out |
|--------|----------------------------------------------------------------------------------------------------|--------------------------------------|------------|
| BE     | TA Your <u>feedback</u> will help us to improve this service.                                                                                                    |                                      |            |
| < Go t | back                                                                                                    |                                      |            |
| Wh     | ate a job advert<br>nich additional medical questions do you<br>nt to add?                                                                                                    |                                      |            |
| Train  | ning and Support Officer DRAFT                                                                                                    |                                      |            |
| Refer  | rence no: A0090-22-1950                                                                                                    |                                      |            |
| Select | t all that apply.                                                                                                    |                                      |            |
|        | What is your GMC registration status?                                                                                                    |                                      |            |
|        | Who is your current responsible officer?                                                                                                    |                                      |            |
|        | When was your last revalidation?                                                                                                    |                                      |            |
|        | When was your last appraisal?                                                                                                    |                                      |            |
|        | Are you on this employer's Performers List, or will you be within 3 months of the interview?                                                                                                    |                                      |            |
|        | Are you on the GMC's Specialist Register, or are a Specialist<br>Registrar (SpR) due to gain a relevant CCT or Certificate of Eligibility<br>for Specialist Registration via the Combined Programme (CESR (CP))<br>within 6 months of the interview? |                                      |            |
|        | Are you on the GMC's GP Register, or are a GP Registrar due to gain<br>a CCT or a Certificate of Eligibility for GP Registration (CEGPR) or<br>equivalent within 3 months of the interview?                                                          |                                      |            |
|        | Are you currently registered in this employer's region as a Responsible Clinician?                                                                                                    |                                      |            |
|        | Do you have current Section 12 (Mental Health Act England and Wales) approval for working in this NHS region?                                                                                                    |                                      |            |
|        | Have your Foundation Programme 1 competencies been formally signed off?                                                                                                    |                                      |            |
|        | Have your Foundation Programme 2 competencies been formally signed off?                                                                                                    |                                      |            |
| Sav    | ve and continue                                                                                                    |                                      |            |
|        |                                                                                                    |                                      |            |
| Save   | and come back later                                                                                                    |                                      |            |
|        |                                                                                                    |                                      |            |

#### Which additional dental questions do you want to add?

This page gives instructions for how to confirm which additional dental questions you want to add.

**Important:** You'll only see this page if you're adding additional dental questions. You can select more than one answer.

To add the additional dental questions, complete the following steps:

- 1. Select an answer.
- 2. Select the '<u>Save and continue</u>' button.

|        |                                                                                                    | You're viewing NHS Business Services Authority | <u>Change</u> |
|--------|----------------------------------------------------------------------------------------------------|------------------------------------------------|---------------|
| N      | HS Jobs                                                                                                    | Signed in as <u>NHS BSA Training</u>           | Sign Out      |
| BE     | TA Your <u>feedback</u> will help us to improve this service.                                                              |                                                |               |
| < Go   | back                                                                                                    |                                                |               |
| Wł     | ate a job advert<br>nich additional dental questions de<br>ant to add?                                                     | o you                                          |               |
| Trai   | ning and Support Officer DRAFT                                                                                             |                                                |               |
| Refe   | rence no: A0090-22-1950                                                                                                    |                                                |               |
| Selec  | t all that apply.                                                                                                    |                                                |               |
|        | What is your GDC registration status?                                                                                      |                                                |               |
|        | Who is your current responsible officer?                                                                                   |                                                |               |
|        | When was your last revalidation?                                                                                           |                                                |               |
|        | When was your last appraisal?                                                                                              |                                                |               |
|        | Are you on this employer's Performers List, or will you be<br>months of the interview?                                     | e within 3                                     |               |
|        | What is the name of your professional body?                                                                                |                                                |               |
|        | What is your professional body membership category?                                                                        |                                                |               |
|        | Are you on the GDC's Specialist Register, or a Specialist R                                                                | -                                              |               |
|        | (SpR) due to obtain a relevant Certificate of Completion<br>(CCT) or Certificate of Eligibility for Specialist Registratio | n via the                                      |               |
|        | Combined Programme (CESR (CP)) within 6 months of th interview?                                                            | e                                              |               |
|        |                                                                                                    |                                                |               |
| 2 Sa   | ve and continue                                                                                                    |                                                |               |
| Save   | and come back later                                                                                                    |                                                |               |
|        |                                                                                                    |                                                |               |
| Privad | y policy Terms and conditions Accessibility Statement Coc                                                                  | kies How to create and publish jobs            |               |
|        |                                                                                                    | © Crov                                         | vn copyright  |

#### Which additional nursing questions do you want to add?

This page gives instructions for how to confirm which additional nursing questions you want to add.

**Important:** You'll only see this page if you're adding additional nursing questions. You can select more than one answer.

To add the additional nursing questions, complete the following steps:

- 1. Select an answer.
- 2. Select the '<u>Save and continue</u>' button.

|   | NHS Jobs                                                                                                    | You're viewing <b>NHS Business Services Author</b> i<br>Signed in as <u>NHS BSA Traini</u> |                |
|---|----------------------------------------------------------------------------------------------------|--------------------------------------------------------------------------------------------|----------------|
|   | BETA Your <u>feedback</u> will help us to improve this service.                                                                                                    |                                                                                            |                |
| 2 | <ul> <li>C Go back</li> <li>Create a job advert</li> <li>Which additional nursing questions want to add?</li> <li>Training and Support Officer DRAFT</li> <li>Reference no: A0090-22-1950</li> <li>Select all that apply.</li> <li>Does the NMC require you to have a period of supervise or take the objective structured clinical examination (O)</li> <li>Do you have a care certificate or equivalent?</li> <li>Have you passed the computer based test (CBT)?</li> <li>Have you passed an NMC approved English language test</li> <li>Are you a student or newly registered nurse?</li> <li>When is your revalidation due?</li> <li>Do you want to give any more details about your revalidation for the state and continue</li> </ul> | ed practice<br>SCE)?                                                                       |                |
|   | Privacy.policy Terms and conditions Accessibility.Statement Co                                                                                                    | okies How to create and publish jobs<br>© C                                                | rown copyright |

#### Which additional driving questions do you want to add?

This page gives instructions for how to confirm which additional driving questions you want to add.

**Important:** You'll only see this page if you're adding additional driving questions. You can select more than one answer.

To add the additional driving questions, complete the following steps:

- 1. Select an answer.
- **2.** Select the '<u>Save and continue</u>' button.

|                                                                           | You're viewing NHS Business Services Authority Change      |
|---------------------------------------------------------------------------|------------------------------------------------------------|
| NHS Jobs                                                                  | Signed in as <u>NHS BSA Training</u> Sign Out              |
| BETA Your <u>feedback</u> will help us to improve this service.           |                                                            |
| <ul> <li>Go back</li> </ul>                                               |                                                            |
| Create a job advert<br>Which additional driving questions<br>want to add? | do you                                                     |
| Training and Support Officer DRAFT                                        |                                                            |
| Reference no: A0090-22-1950                                               |                                                            |
| Select all that apply.                                                    |                                                            |
| Do you have access to a vehicle which can be used for y purposes?         | work                                                       |
| Do you have a valid UK driving licence?                                   |                                                            |
| Which vehicle categories do you have a licence for?                       |                                                            |
| 1 Do you have a full or provisional C1 licence?                           |                                                            |
| Have you driven category C1 vehicles in previous job or work?             | r outside of                                               |
| How many penalty points do you currently have on you licence?             | ur driving                                                 |
| Do you have any driving endorsements or driving conv                      | ictions?                                                   |
| 2 Save and continue                                                       |                                                            |
| Save and come back later                                                  |                                                            |
| Privacy policy Terms and conditions Accessibility Statement Co            | ookies How to create and publish jobs<br>© Crown copyright |

#### Do you need to add fitness to practise questions?

This page gives you instructions for how to confirm if you need to add fitness to practise questions.

Read the information on the page and complete the following steps:

- 1. Select an answer.
- **2.** Select the '<u>Save and continue</u>' button.

|                                                                                                    | You're viewing NHS Business Services Authority Change      |
|----------------------------------------------------------------------------------------------------|------------------------------------------------------------|
| NHS Jobs                                                                                                    | Signed in as <u>NHS BSA Training</u> Sign Out              |
| BETA Your <u>feedback</u> will help us to improve this service.                                                                        |                                                            |
| < Go back                                                                                                    |                                                            |
| Create a job advert                                                                                                    |                                                            |
| Do you need to add fitness to pract questions?                                                                                         | ise                                                        |
| Training and Support Officer DRAFT                                                                                                    |                                                            |
| Reference no: A0090-22-1950                                                                                                    |                                                            |
| Applicants will confirm if:                                                                                                    |                                                            |
| <ul> <li>they're currently subject to a fitness to practise investigation<br/>proceedings by a regulatory or licensing body</li> </ul> | on or                                                      |
| <ul> <li>they've been removed from the register</li> </ul>                                                                             |                                                            |
| <ul> <li>they've had conditions or sanctions placed on their registra</li> </ul>                                                       | ation                                                      |
| <ul> <li>they've ever had restrictions placed on their clinical practis<br/>the revalidation process</li> </ul>                        | se as a part of                                            |
| 1 Yes No                                                                                                    |                                                            |
| 2 Save and continue                                                                                                    |                                                            |
| Save and come back later                                                                                                    |                                                            |
| Privacy policy Terms and conditions Accessibility Statement Co                                                                         | ookies How to create and publish jobs<br>© Crown copyright |

#### Check and save the additional application questions

This page gives you instructions for how to check and save the additional application questions.

To check, change and save the additional application questions, complete the following steps:

- 1. Select a 'Change' link (optional):
  - <u>'Does the job require applicants to have a Disclosure and Barring Service (DBS)</u> <u>check?</u>
  - <u>'Do you want to add further questions about convictions and/or cautions that are</u> not protected to the application?'
  - 'Is the job open to applicants outside the UK?'
  - 'Does the job require current UK professional registration?'
  - 'Do you want to add any additional questions?'
  - <u>Do you need to add fitness to practise questions?</u>
- 2. Select the '<u>Save and continue</u>' button.

| NHS Jobs                                                                                                    |                                                                                                    |                     | viewing NHS BSA Training Change  |  |
|----------------------------------------------------------------------------------------------------|----------------------------------------------------------------------------------------------------|---------------------|----------------------------------|--|
|                                                                                                    |                                                                                                    | signe               | d in as NHSBSA Training Sign Out |  |
| BEIA Your feedback                                                                                                    | will help us to improve this service.                                                                                                    |                     |                                  |  |
| Treate a job advert<br>Check and save the additional application<br>questions                                                       |                                                                                                    |                     |                                  |  |
| Criminal Convicti                                                                                                    | ons                                                                                                    |                     |                                  |  |
| Does the job<br>require applicants<br>to have a<br>Disclosure and<br>Barring Service<br>(DBS) check?                                | Yes, a standard or enhanced check                                                                                                    | Change 1            |                                  |  |
| Do you want to<br>add further<br>questions about<br>convictions and/or<br>cautions that are<br>not protected to<br>the application? | No                                                                                                    | Change 1            |                                  |  |
| Other informatio                                                                                                    | on displayed on the job advert                                                                                                    |                     |                                  |  |
| Is the job open to<br>applicants outside<br>the UK?                                                                                 | No                                                                                                    | Change 1            |                                  |  |
| Does the job<br>require current UK<br>professional<br>registration?                                                                 | No                                                                                                    | Change 1            |                                  |  |
| Job specific role                                                                                                    | questions                                                                                                    |                     |                                  |  |
| Do you want to<br>add any additional<br>questions?                                                                                  | No                                                                                                    | Change 1            |                                  |  |
| Fitness to practis                                                                                                    | e                                                                                                    |                     |                                  |  |
| Fitness to practise                                                                                                    | You have chosen NO to ask if the<br>candidate has been removed from<br>the register.<br>You have chosen NO to ask if the<br>candidate has conditions or<br>sanctions placed on their<br>registration. | Change 1            |                                  |  |
|                                                                                                    | You have chosen NO to ask if the<br>candidate has ever had restrictions<br>placed on their clinical practise as<br>a part of the revalidation process.                                                |                     |                                  |  |
| Save and continue                                                                                                    |                                                                                                    |                     |                                  |  |
|                                                                                                    |                                                                                                    |                     |                                  |  |
|                                                                                                    | nd conditions Accessibility Statement Cool                                                                                                    | ties Help and guida |                                  |  |

#### You've completed additional questions

This page shows confirmation you've completed the additional questions section.

Important: You need to complete all sections before you can publish your listing.

To go to a new section of your task list, complete the following steps:

- 1. Select a link to begin a section of the task list. or
- 2. Select the 'Save and come back later' link.

|                                                                  | You're viewing NHSBSA MW UAT | <u>Change</u> |
|------------------------------------------------------------------|------------------------------|---------------|
| <b>NHS</b> Jobs                                                  | Signed in as Michael Wardman | Sign Out      |
| BETA Your feedback will help us to improve this service.         |                              |               |
|                                                                  |                              |               |
| NHSBSA MW UAT                                                    |                              |               |
| Training and Support Officer job list                            | ing                          |               |
| DRAFT<br>Reference no: A0201-22-4879                             |                              |               |
| Job listing incomplete                                           |                              |               |
| You have completed 10 of 13 sections.                            |                              |               |
| Add the job title                                                |                              |               |
| Job title and reference number                                   | COMPLETED                    |               |
| Add the details of the job                                       |                              |               |
| About the job and pay                                            | COMPLETED                    |               |
| Location                                                         | COMPLETED                    |               |
| Contact details and closing date                                 | COMPLETED                    |               |
| Add the job overview, job description and perso<br>specification | on                           |               |
| Job overview                                                     | COMPLETED                    |               |
| Job description                                                  | COMPLETED                    |               |
| Person specification                                             | COMPLETED                    |               |
| Supporting information                                           | COMPLETED                    |               |
| Add pre-application and additional application of                | questions                    |               |
| Pre-application questions                                        | COMPLETED                    |               |
| Additional application questions                                 | COMPLETED                    |               |
| Add the internal documents                                       |                              |               |
|                                                                  | []                           |               |
| Internal documents                                               | NOT STARTED                  |               |
| Add the recruitment team                                         |                              |               |
| Recruitment team                                                 | NOT STARTED                  |               |
|                                                                  |                              |               |
| Add the Welsh (Cymraeg) translation for this ad                  |                              |               |
| Welsh translation CAN                                            | INOT START YET               |               |
| You need to complete all sections before you send it for appr    | oval.                        |               |
| Save and come back later                                         |                              |               |
|                                                                  |                              |               |
|                                                                  |                              |               |
| Privacy policy Terms and conditions Accessibility Statement Co   |                              | /n copyright  |
|                                                                  | © Crow                       | in copyright  |

**Tip:** To find out how to create a job listing, go to a user guide or video from the '**Create a job listing'** section of the '<u>Help and support for employers'</u> webpage.

You've added the additional questions and reached the end of this user guide.